# **Durée :** 5 jours / 35h.

# **Public :**

Architectes, collaborateurs d?architectes, dessinateurs-projeteurs, responsables de projets en maîtrise d??uvre. Effectif de groupe : de 1 à 4 personnes maximum. Derniere MAJ : Avril 2024

#### **Objectifs :**

Découvrir et mettre en pratique les outils principaux et les fonctionnalités du logiciel Archicad 22.

Apprendre à construire et structurer un fichier BIM.

Optimiser le travail par la mise en place de procédures, l?automatisation de la production des documents.

#### **Pré-requis :**

Connaissance de l?interface Mac / Windows et principes du dessin par ordinateur. La connaissance de la terminologie du bâtiment est un plus.

#### **Jour 1- Interface et principes de base (BIM)**

Environnement de travail, Interface du logiciel et des outils : Découverte du logiciel.

L'organisation du projet, les palettes et navigateur.

Comment travailler : échelles, convention, étages, poser les bases.

Outils simples : Outils 2D, palette de transformations, duplication, guides

Outils d'aide au dessin, "boi?te a? outils" indispensables pour gain de temps.

# **Jour 2 - Modélisation 3D (Outils archi-tectoniques)**

Gestion des matériaux de construction et priorités

Outils murs, poteaux, poutres : simples et structures composites

Outils dalle : positionnement et utilisation

Outil de documentation : textes, cotations,

Outils Coupes, Façades Travailler en 3D

Bibliothèques d'objets, portes et fenêtres.

#### **Jour 3 - Modélisation 3D**

Création d'étages, outil Trace et comparaison,

Outils Escalier et garde-corps,

Profils complexes

+ Gestion des réglages : combinaisons de calques, jeux de stylos

# **Jour 4 - Modélisation 3D**

Outil toiture : Opération éléments solides et connexions, les accessoires, fenêtres de toit. Outil maillage : comment récupérer un fichier texte, etc ? Import-export dwg, gestion des traducteurs, méthodologie Palette Navigateur et Organisateur : Editeur de vues Gestion des réglages : Affichages partiels, Vues modèles, Substitution,

# filtre rénovation, Style en 3D

**Jour 5 - Modélisation 3D** Outil Feuille de travail

Le module

Documents 3D : réaliser un plan masse Outil Zone et tableaux de nomenclature

Palette Navigateur et Organisateur ? publication- export dwg ? gestion

des traducteurs ? favoris

# **Méthodes :**

Alternance d'exercices pratiques et théoriques. Cas concrets liés à l'activité, pédagogie active et participative.

#### **Evaluation :**

Évaluation des acquis en fin de session (test googleform et exercice appliqué).

Derniere MAJ : Avril 2024

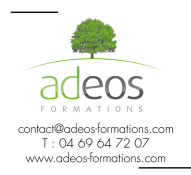

Modalités d'accès : Adeos valide avec le candidat, qu'il possède bien les compétences et les prérequis nécessaires au suivi de la formation.

Délais d'accès : Nous contacter Accessibilité aux personnes handicapées : Nos locaux sont aux normes d'accueil pour les PMR, pour les autres handicaps nous contacter afin de pouvoir adapter la formation ou bien vous orienter vers un organisme partenaire.